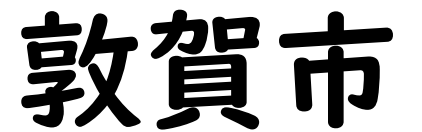

# 学習用端末 活用のてびき

# <令和5年4月>

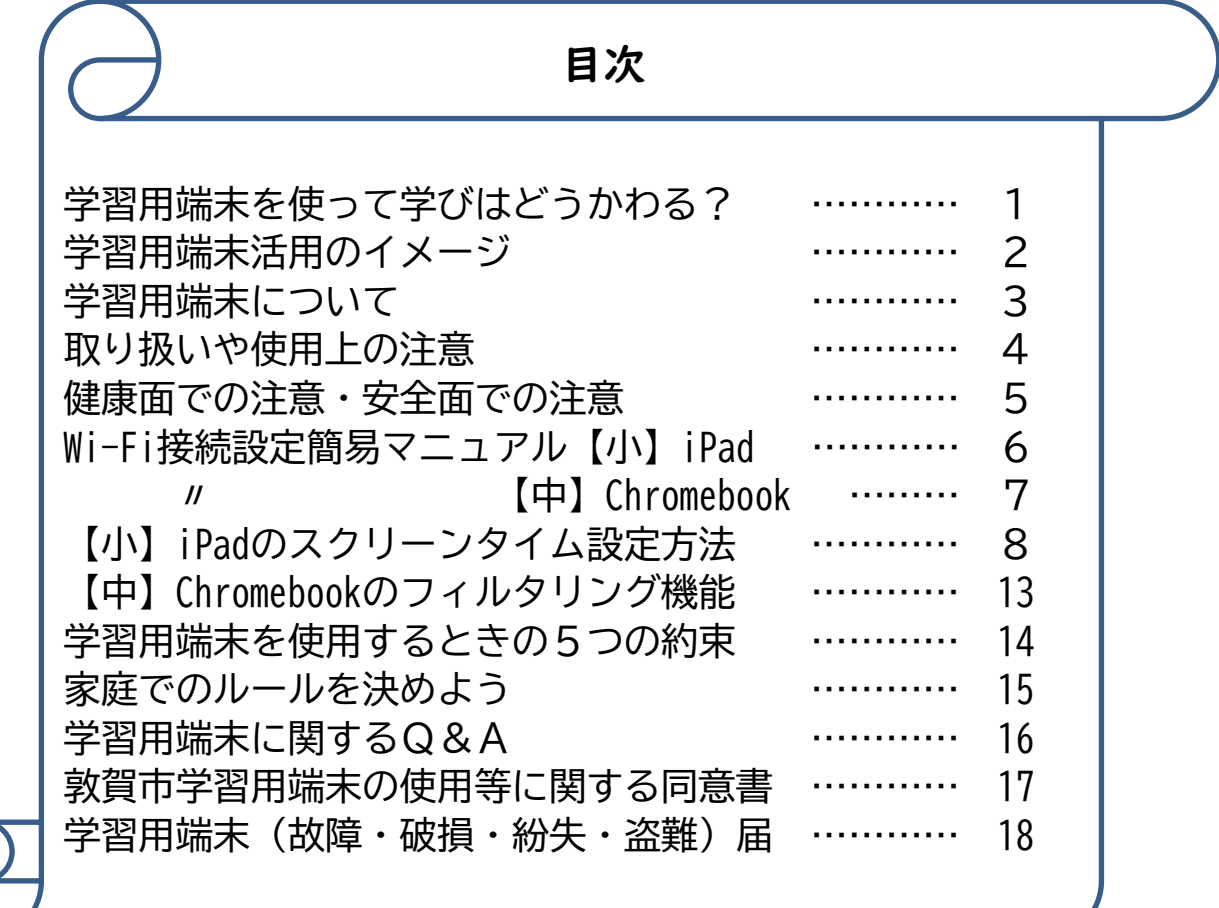

#### 学習用端末を使って学びはどうかわる? が くしゅうようた ん ま つ つ か ま な

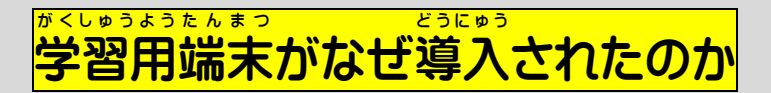

*゙*予どもたちが大人になる将来は、今では想像できないような新しい技術や仕事が生まれ、当活も <sub>。</sub><br>大きく変わっている可能性があります。そのような社会では、従来の価値観にとどまらず、物事を 「多面的・多角的」に分析し、「新たな価値」を見出すことや、世の中にあふれる多くの情報から必要 な「情報」を選び出し、必要に応じて「加工・構成」する資質・能力が必要となってきます。

そのために、学校生活において、白頃から情報機器を身近な文具として活用できるように、『人 I 台 <sub>.</sub><br>子どもたちには、コンピュータやタブレット、スマートフォンなどの情報機器とインターネットなど様々 な技術や情報サービスを上手に活用し、未来を生き抜くガを伸ばしてもらいたいと願っています。 の学習用端末が導入されました。

しかし、便利な道具であっても、約束事やルール、法律を守らないと、子どもたちにとって悪い影響 を与えることも事実です。この手引きをお子さんと一緒に確認し、約束事を守りながら、よりよく活用 できるようご協力ください。

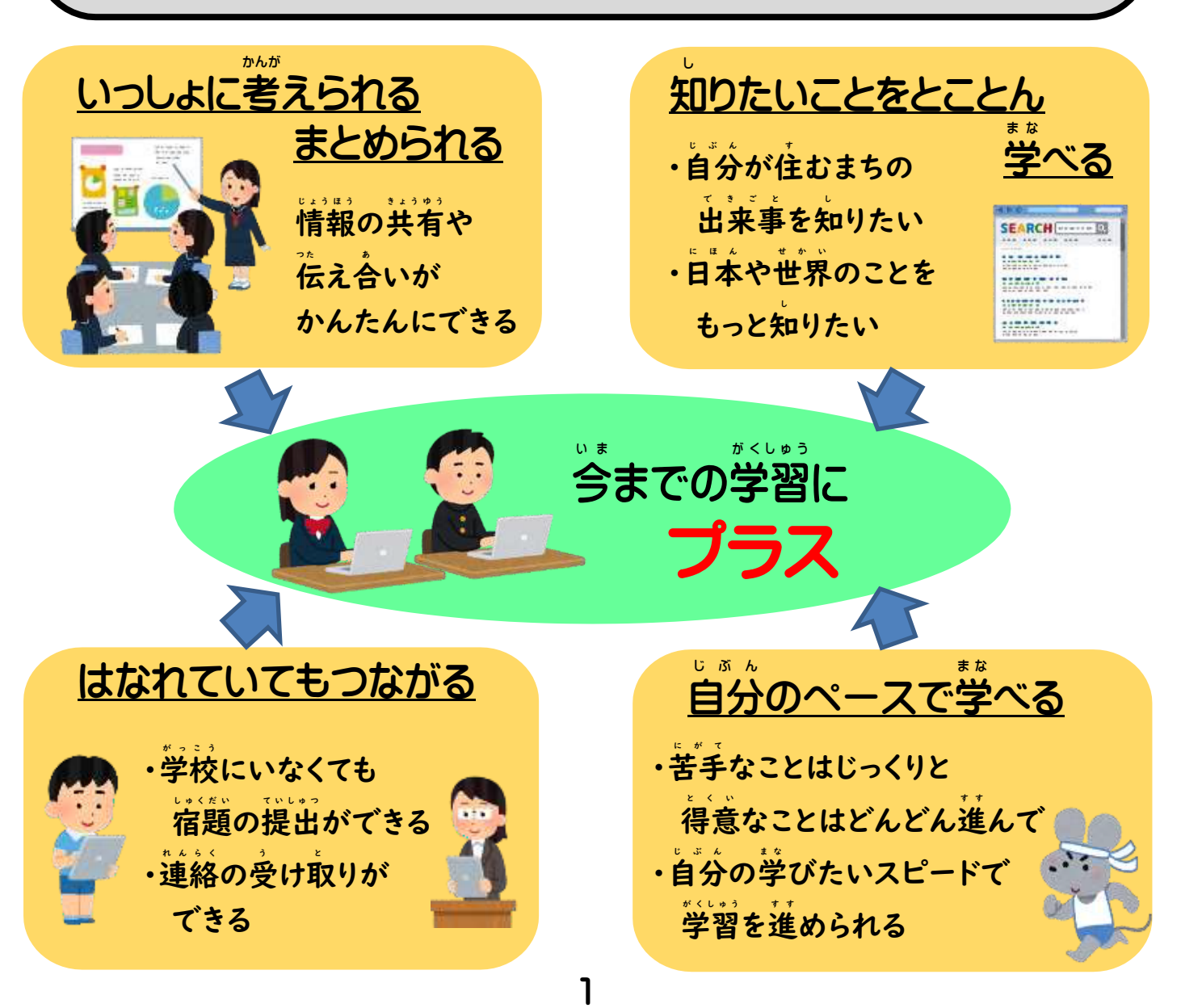

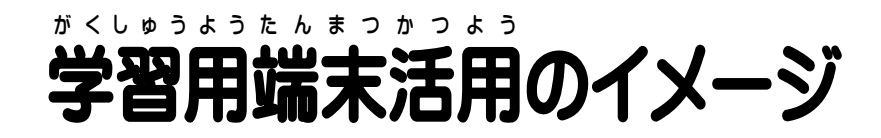

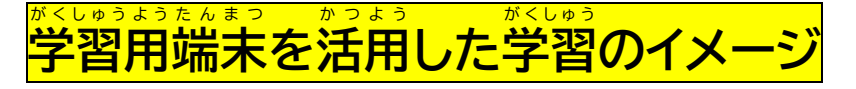

 最初 は、学習用 端末 をさわってみることから始め 、操作 の慣れ な やルールの理解 に さいしょ がくしゅうようたんまつ は じ そ う さ り か い 合わせて 、以下 のように活用 していきます。 あ い か かつよう

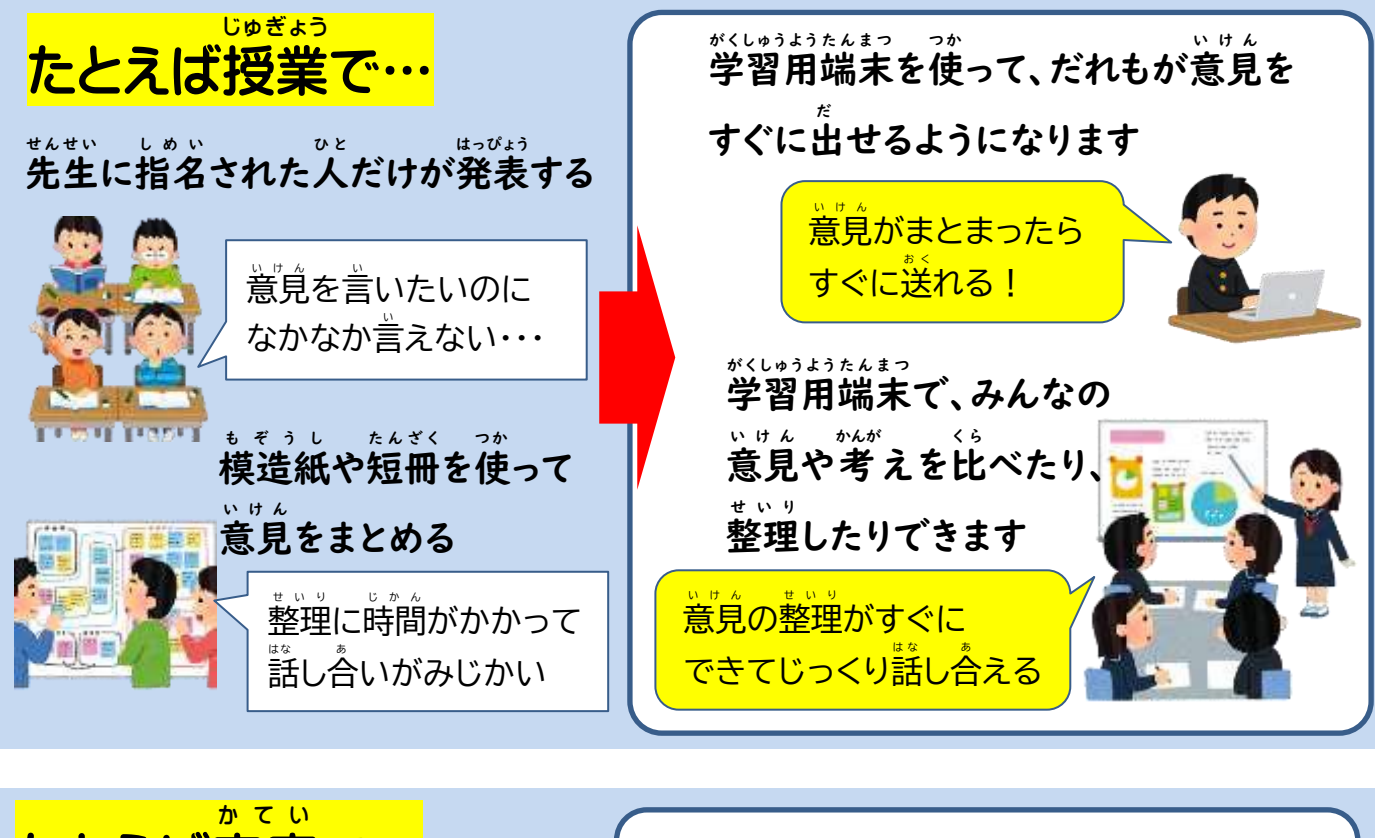

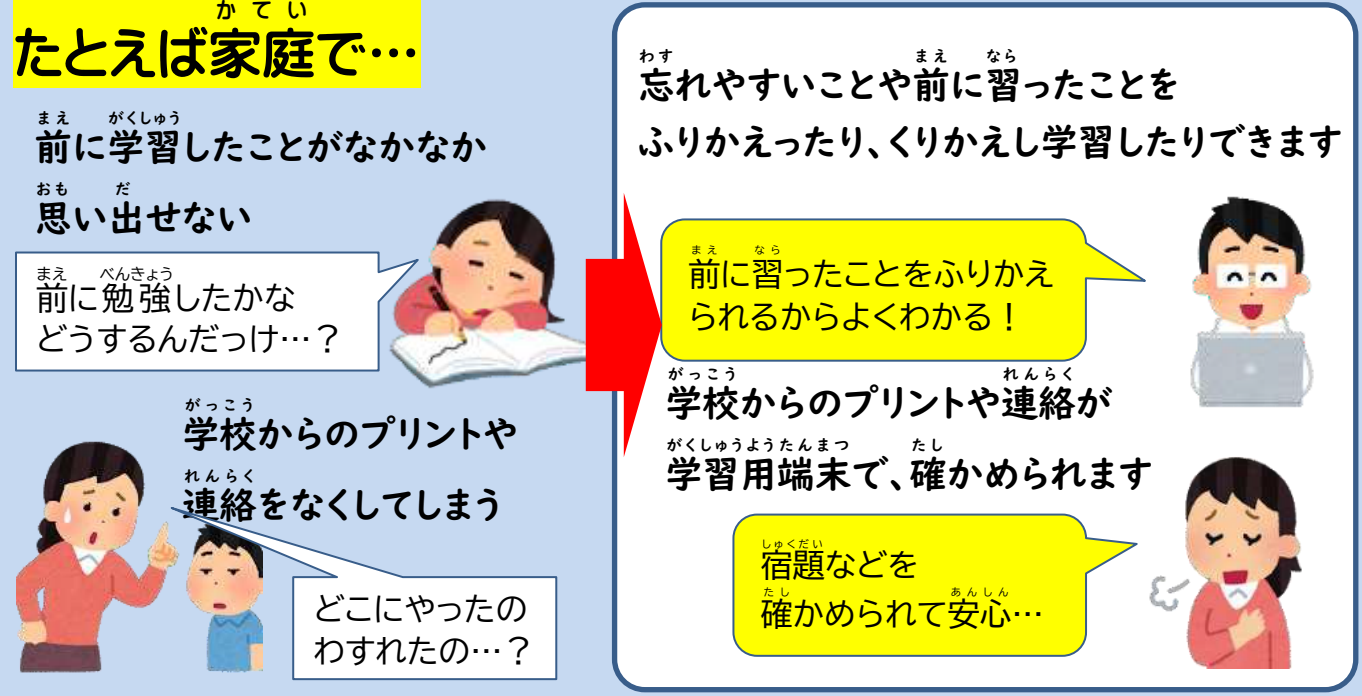

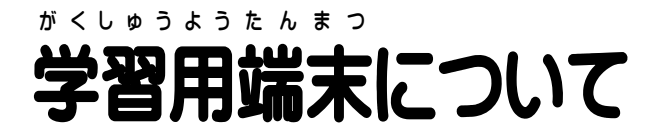

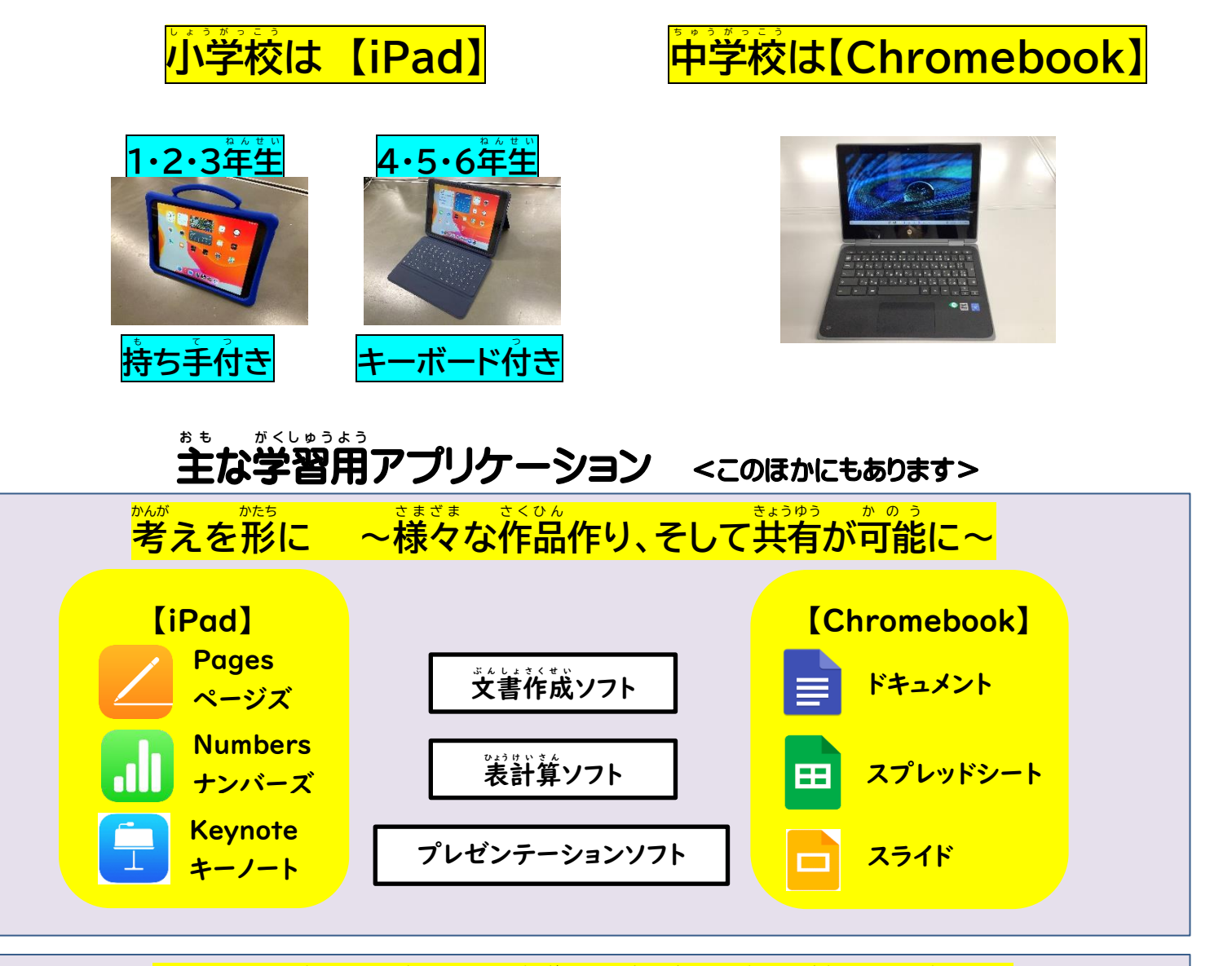

# <mark>カードを使って友だちと考えを共有・比較、学びが深まる</mark>

カードに文字、図、静止画、動画、音声を入れて、提出・共有・発表ができます。 また、自分の考えや意見を伝え合い、協働的な学習を進めることができます。

# **自分** じ ぶ ん **に合った** あ **学び** ま な **を 自分** じ ぶ ん **のペースで 苦手** に が て **を克服** こ く ふ く

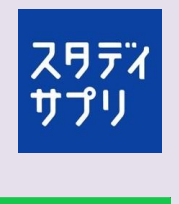

|スタティサプリ||講師の授業動画やアニメーションを使った学習動画を見て、予習や復習を することができます。プリントやテストもあり、苦手なところをくりかえし学習できます。

 $\boxed{\mathbf{r}}$ 

|ドリルパーク| 今の学年だけでなく、これまでの学習をふり返ってドリル学習を積み董ねる ことができます。まちがえやすい問題を見つけてくれます。蓮み具合もわかります。

学習用端末は、敦賀市から貸し出されるものです。新しい学び方を子ども たちが獲得するための『学びのパートナー』として大切にしてください。

#### 取り扱い や使用上 の注意 と あつか し よ う じ ょ う ちゅうい

### <u>。。。。。。。</u><br><mark>貸し出し期間</mark>

**貸し出した学習用端末は、入学してから卒業まで同じものを持ち上がります。卒業後は次の** 新入生 し ん に ゅ う せ い に貸し出されます か だ ので、大切 た い せ つ に扱って あ つ か ください。

### こと。まる。。。。。。。<br><mark>故障・破損・紛失について</mark>

<u>食し出した学習用端末が故障や破損または紛失した場合は、</u>速やかに 。<br>学校に蓮絡してください。その際には、『学習用端末本体』と『学習用端末 (故障・破損・紛失・盜難) 届』をご提出ください。

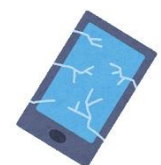

学習用 が く し ゅ う よ う 端末 た ん ま つ には、敦賀市 つ る が し 教育 き ょ う い く 委員会 い い ん か い が『学習用 が く し ゅ う よ う 端末 た ん ま つ 動産 ど う さ ん 総合 そ う ご う 保険 ほ け ん 』に加入 か に ゅ う しています。 「火災、落雷、破裂、爆発、偶然な破損汚損、機械故障」が対象となります。通常の使用での …<br>破損・故障は対象となりますが、故意の破損や、盗難・紛**失などの**重大な過失がある場合は -<br>保護者の方に修理費用の負**迫をお**願いする場合があります。

# ー<br>インターネット環境について

・学校では、各教室の安全面に配慮したWi-Fi環境を構築してあります。使用料は、教育 委員会が負担します。ご家庭でご使用になる際は、ご家庭でご契約されたインターネット環境 (Wi-Fi)をご利用ください。その際の費用はご家庭でご負担ください。安全な接続環境下で の使用をお願いしたいので、駅やコンビニ、飲食店等の公衆無線LAN(フリーWi-Fi)での …<br>接続、ご使用はおやめください。

゙自宅にインターネット環境のないご家庭には、モバイルWi-Fiルーターの貸し出しを行ってい ます。詳しくは学校にお問い合わせください。

## <u><br>学習用端末を使うときは、以下の点に注意してください</u>

- □ 無くしたり、盜まれたり、落としたり、沃に濡らしたりしないように気をつける。
- □ 持ったまま走ったり、地面に**置いたりせず、ていねいに**扱う。
- □ 湿気の多いところ(お風名場など)、温度が高くなるところ(直射日光が当たる場所や、 ストーブの近くなど)、磁右や電子レンジの近くでは使わない。
- □ 画面を強く押したり、とがったものでこすったりしない。
- □ 端末管理番号等を記したシールをはがしたり、カバーを外したりしない。
- □ 使う前と使った後は、手指をきれいにする。
- □ 家の中で置いておく場所を決め、使わないときはいつもそこに置いておく。
- □ 学習に関係ない自的では使わない。
- □ **怪しいサイトにアクセスしてしまったり、怪しいメッセージが表示されたりしたら、すぐに 大人に知らせる。**

○学習用端末を使うときの健康面や安全面のポイントを、本人の習慣として身につけら れるよう、学校でも指導しています。保護者の方にも、卞記の点について、お気にかけ ていただきますようお巓いします。

〇また、デジタル機器を使う時間(ゲーム機やスマホも含む)が長時間にわたると、人と人 とのリアルな関わり合いや、自分の感覚や行為を通して理解する学習、地域社会での 体験活動の時間が少なくなってしまいます。成長期のバランスの良い発達の観点から も、お子さんが様々な経験や活動ができるように、家族内でのルールについて話し合 う機会を白ごろからもってください。インターネット依存症などの健康被害やトラブル にまきこまれることのないようにお気 き をつけください。

#### 健康面 での注意 けんこうめん ち ゅ う い

- □ 利用時間等のルールを決める。
- □ よい姿勢で使う。長時間同じ姿勢で使用しない。
- □ 目を、画面から30cm以上、離して使う。 め が め ん い じ ょ う は な つ か
- □ 30分に1回は、20秒以上画面から自を離して、遠くを見る。
- □ 部屋の明るさに合わせて、画面の明るさを調整する。
- □ 昔が大きくならないように気をつける。イヤホンは長時間続けて使用しない。
- □ 少なくとも、就寝の1時間前からはデジタル機器の利用を控える。

#### 安全面 での注意 あ ん ぜ ん め ん ち ゅ う い

#### **肖像権 ・著作権 について** <mark>しょうぞうけん ちょさくけん</mark>

た に ん

、共有したりすることはよいのですが、インターネット上に蓜信したり、共有したりすると、著作権 ーー・コー ことにより、トラブルや訴訟問題になるケースがあります。個人で楽しんだり、学習の一環で や肖像権に抵触する危険性があります。他人の権利を侵害する行為を絶対にしない・させな いようにご注意ください。发だちや他人の画像や著作物もインターネット上に配信することは **絶対にしないでください。** インターネット上の著作物(作品、アニメのキャラクターや画像・動画など)を撮影、共肴した

#### **セキュリティやフィルタリングについて** <sub>に</sub>しては、このことは、このことは、このことは、このことは、このことは、このことは、このことは、このことは、このことは、このことは、このことは、このことは、このことは、このことは、このことは、このことは、このことは、このことは

し ん が い

けんり

友だち の画像 や著作物 もネット上 に配信 することは絶対 にしないでください。 敦賀市 つ る が し 教 き ょ う 育 い く 委員会 い い ん か い や学校 が っ こ う でフィルタリングや使用 し よ う 時間 じ か ん 制限 せ い げ ん (小学校 し ょ う が っ こ う のみ)を設定 せ っ て い しています が、完全ではありません。下記の点にご注意ください。

ち ゅ う い

ください。

ぜ っ た い

□ 学習に関係のないサイトへのアクセスや、言葉・動画の検索はしない。

こ<br>- <sub>こ</sub> いっしゃ いっしゃ

- □ 自分のID、パスワードは他人に教えない。
- □ 首分や友だちの名前や住所、画像など個人の情報は、インターネット上に出さない。
- □ 他人への悪ロ・誹謗中傷はしない。(法律ができて罰則が強化されました)
- □ インターネット上の笵罪の被害者や加害者にならないように気をつける。

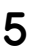

### 家庭での Wi-Fi 接続設定簡易マニュアル 【小】iPad

#### 下記の方法で接続できない場合は、ご家庭の Wi-Fi ルーターの説明書をご確認ください。

1. ホーム画面から「設定」をタップします。

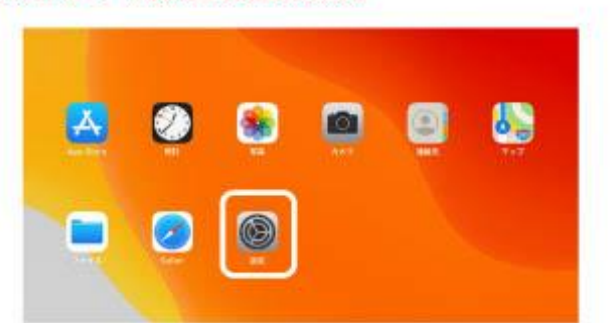

- 2. 左側のメニューから Wi-Fi をタップし、 右側の「ほかのネットワーク」から接続したい Wi-Fi ネットワークの名前をタップします。 ※「Wi-Fi」スイッチがオンになっている必要があります。 ※Wi-Fi ネットワークの名前は、ルーターの背面等のシールに 記載されている場合があります。 例) SSID ( 5 GHz) : ABCD-A-1234 SSID (2.4GHz) : ABCD-G-1234
- 3. Wi-Fi ネットワークを選択すると接続用の パスワード入力画面が表示されますので、 パスワードを入力し「接続」をタップします。 ※ここで入力するのは Wi-Fi ネットワークのパスワードとなります。 AppleID や Google アカウントのパスワードではありませんので
	- ご注意ください。 ※バスワードの確認は、お手持ちのルーターの説明書などをご確認 ください。また、本体の背面等のシールに記載の場合があります。

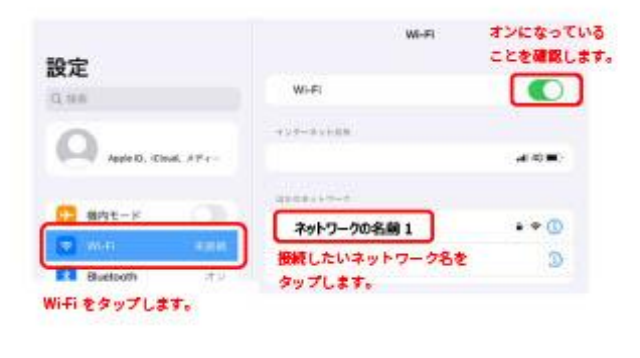

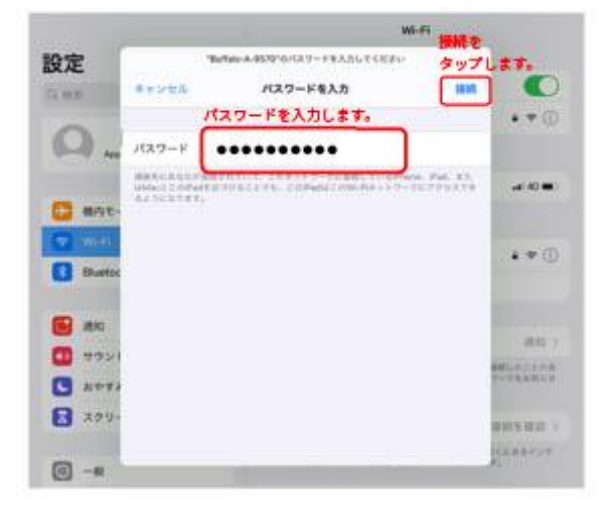

4. 接続が開始されると、接続先ネットワーク名に 「レ」が表示されます。

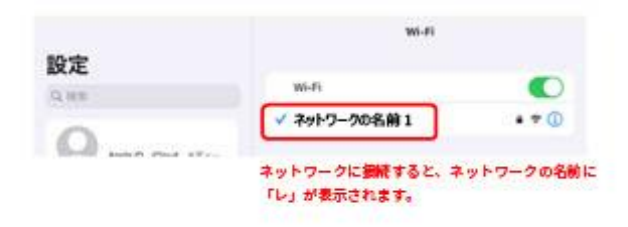

Wi-Fi の設定を行った iPad は、設定の変更を行わない限り、 ネットワーク接続範囲内に入ると自動的に繋がりますので、 持ち帰る度に設定を行う必要はありません。

### 家庭での Wi-Fi 接続設定簡易マニュアル 【中】Chromebook

下記の方法で接続できない場合は、ご家庭の Wi-Fi ルーターの説明書をご確認ください。

- 
- **1.ホーム画面から画面右下のクイック 設定パネルをクリックします。**

**2.ネットワーク「未接続なし」 をクリックし、接続する Wi-Fi ネットワークを選択します。**

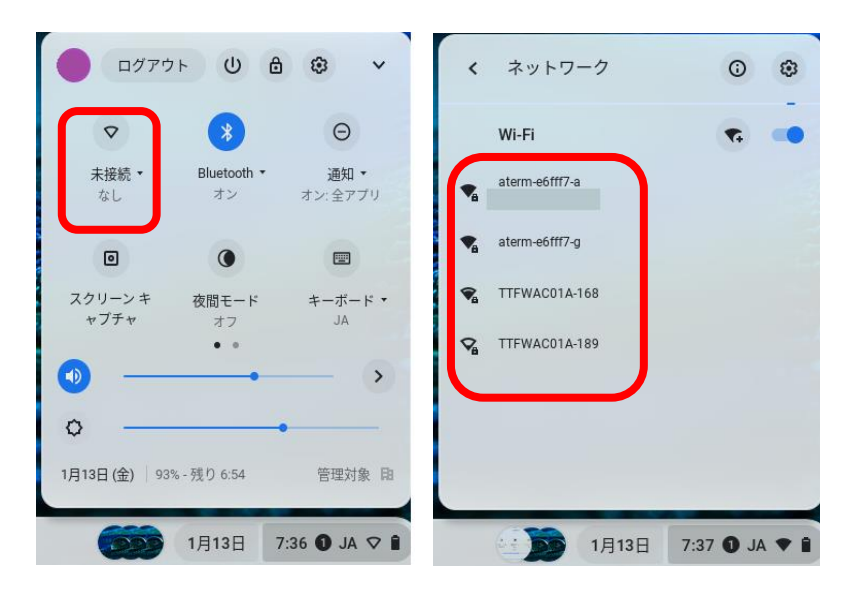

#### **3.必要に応じてパスワードを入力します。**

※ここで入力するのは Wi-Fi ネットワークの パスワードとなります。 ※パスワードの確認は、お手持ちのルーター の説明書などをご確認ください。

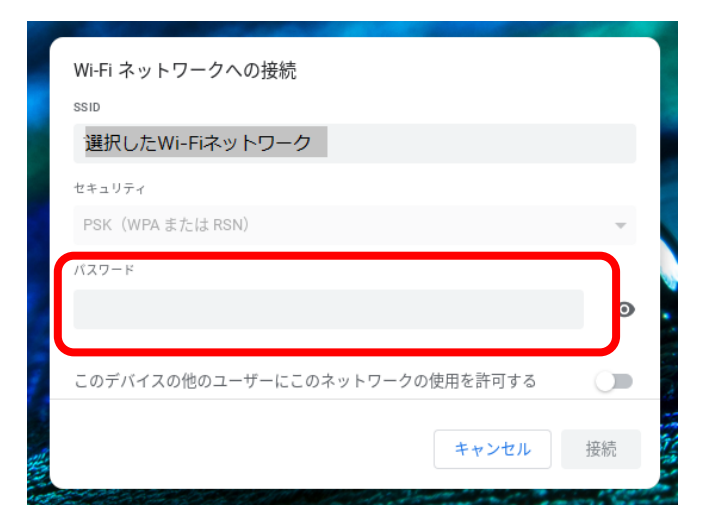

7

# iPadのスクリーンタイム設定方法

スクリーンタイムとは、アプリケーションやウェブサイトの利用時間を管理・制限することが できる機能です。学習用端末(iPad)をご家庭でも安心・安全にご使用いただくために、学校 やご家庭での利用ルールにあわせて、スクリーンタイムを設定する方法をお伝えします。

### **【スクリーンタイムでできること】**

1.iPadの使用状況の確認

(1)1週間分の使用状況をグラフで確認することができます。 (2)何のアプリをどのくらい(時間)使用しているのか確認できます。

- 2.iPadの使用制限
	- (1)学校または保護者がスクリーンタイムのパスワード(4桁)を設定することで、設定した内容を児 童が変更できないように管理できます。
	- (2)iPad(アプリ)の使用を時間帯で制限することができます。
	- (3)アプリごとに1日あたりの使用時間を制限することができます。

### **【スクリーンタイムの機能をオンにする】**

**1.①「設定」 >②「スクリーンタイム」 >③「スクリーンタイ ムをオンにする」を押します。**

#### スクリーンタイム 設定 このiPadは敦賀市教育委員会によって監視お<mark>(つ)</mark><br>皆理されています。 デバイスの監視に関す<del>メロ</del>ト<br>い情報 スクリーンタイムをオンにする -<br>画面を見ている時間について<br>て制限時間を設けられます。 **①** でも児童01 Apple ID, iCloud,  $X \overrightarrow{\mathcal{F}} \prec \overrightarrow{\mathcal{P}}$ **上 機内モード**  $\approx$  Wi-Fi tra-chh  $\left| \cdot \right|$  Bluetooth オン 図 クラスルーム 2 通知 (1) サウンド  $C$ 集中モード **②** ■ スクリーン:

#### **3.「これは子供用のiPadです」を押します。**

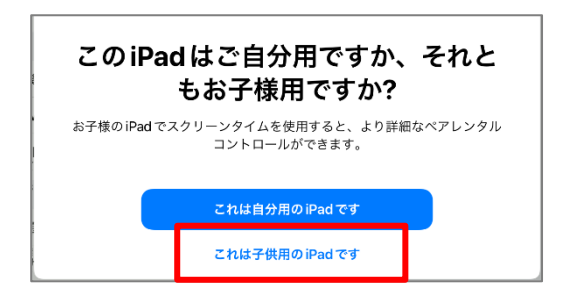

 $Q^{\prime}$ 休止時間 画面を見ない時間帯を設定します。制限時間を延長するにはあなたの許可<br>が必要になります。"電話"、"メッセージ"、およびあなたが使用を許可し<br>たAppは休止時間中も使用可能です。 開始 22:00 終了  $7:00$ ·<br>休止時間を設定 あとで行う

**4.休止時間>「あとで行う」を押します。**

**2.「続ける」を押します。**

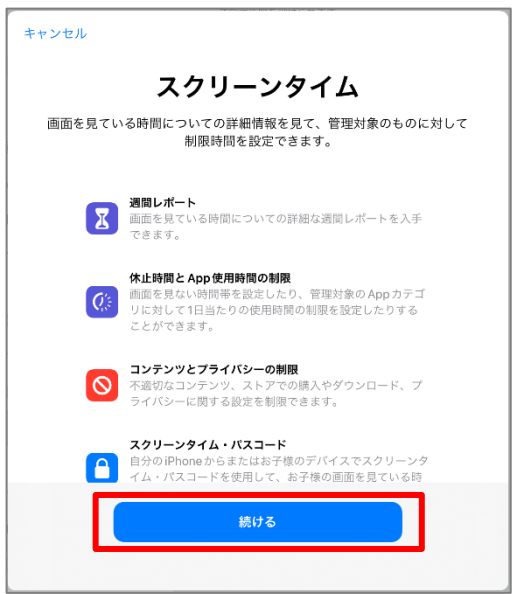

- **5.App使用時間の制限>「あとで行 6.コンテンツとプライバシー>「続け う」を押します。 る」を押します。**  $\Omega$ Х コンテンツとプライバシー App使用時間の制限 "スクリーンタイム"の設定でコンテンツとプライバシー設定をカスタマイ<br>ズできます。 対象とする App カテゴリの 1日当たりの使用時間の制限を設定します。制<br>限を超えて使用時間を延長するにはあなたの許可が必要になります。 コンテンツの制限 コンテンツの制限<br>|Tunes Store、App Store、およびWebサイトの不適切な<br>|内容および成人向けのコンテンツを制限できます。 **■ まべてのAppおよびカテゴリ サライバシー設定の制限**<br>- ブライバシー設定を変更するにはあなたの許可を得なけれ<br>- ばならないようにすることができます。 App使用時間の制限を設定 ……<br>続ける あとで行う
- **7.スクリーンタイム・パスコード>①「4桁のパスコードを入力する」(学校が設定している場合があり ます)>②「キャンセル」>③「スキップ」を選択します。 ②**

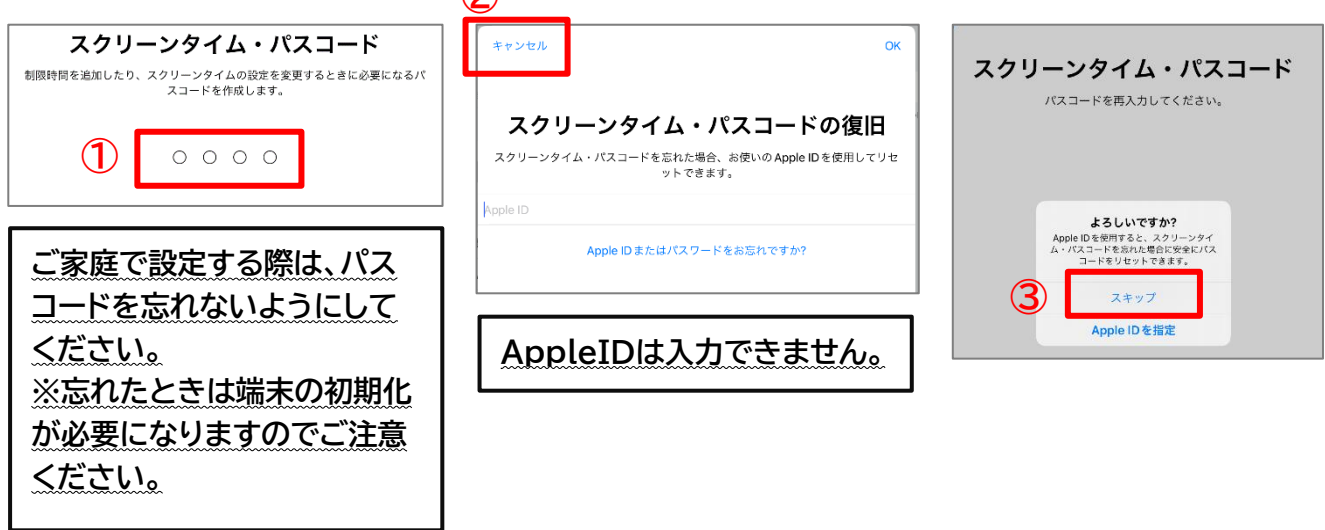

**8.これでスクリーンタイムがオンになり、細かく設定できる画面になりました。 この画面で、使用状況の確認やアプリの時間制限等を設定することができます。**

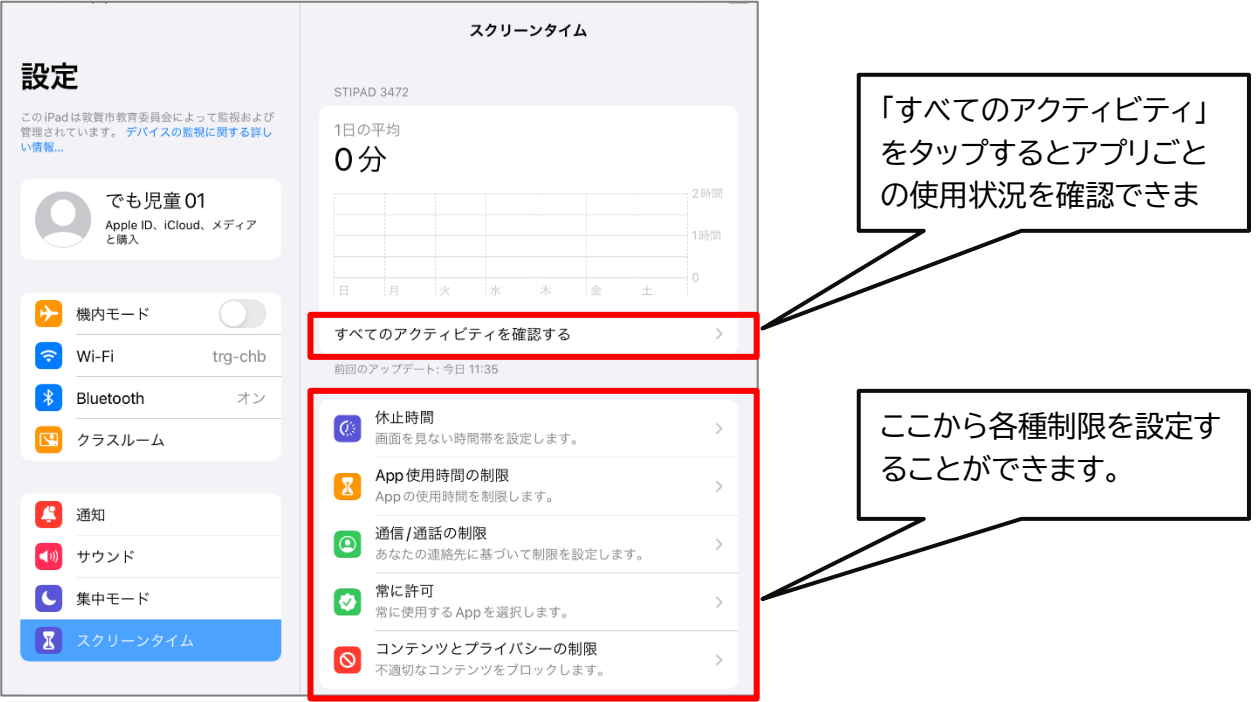

9

iPadを使用できない時間「休止時間」を設定する方法です。 長期休業中を除き、学校に登校する時間帯は使用制限をかけないように設定してください。

**1.「休止時間」を選択し、パスコードを入 力します。**

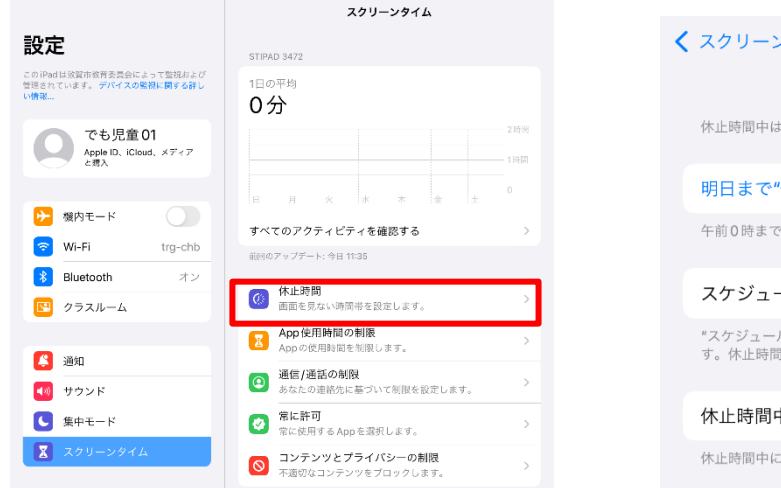

### **2.「スケジュール」の横のボタンを押し ます。**

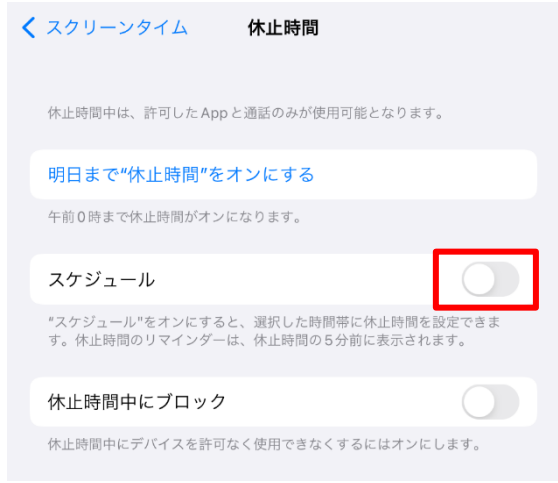

**3.iPadが使用できない時間帯①「開始」と「終了」を設定します。右上の②「スクリーンタイム」を押して設定 終了です。下の図の場合、22:00~翌7:00までiPadが使用できない設定となっています。**

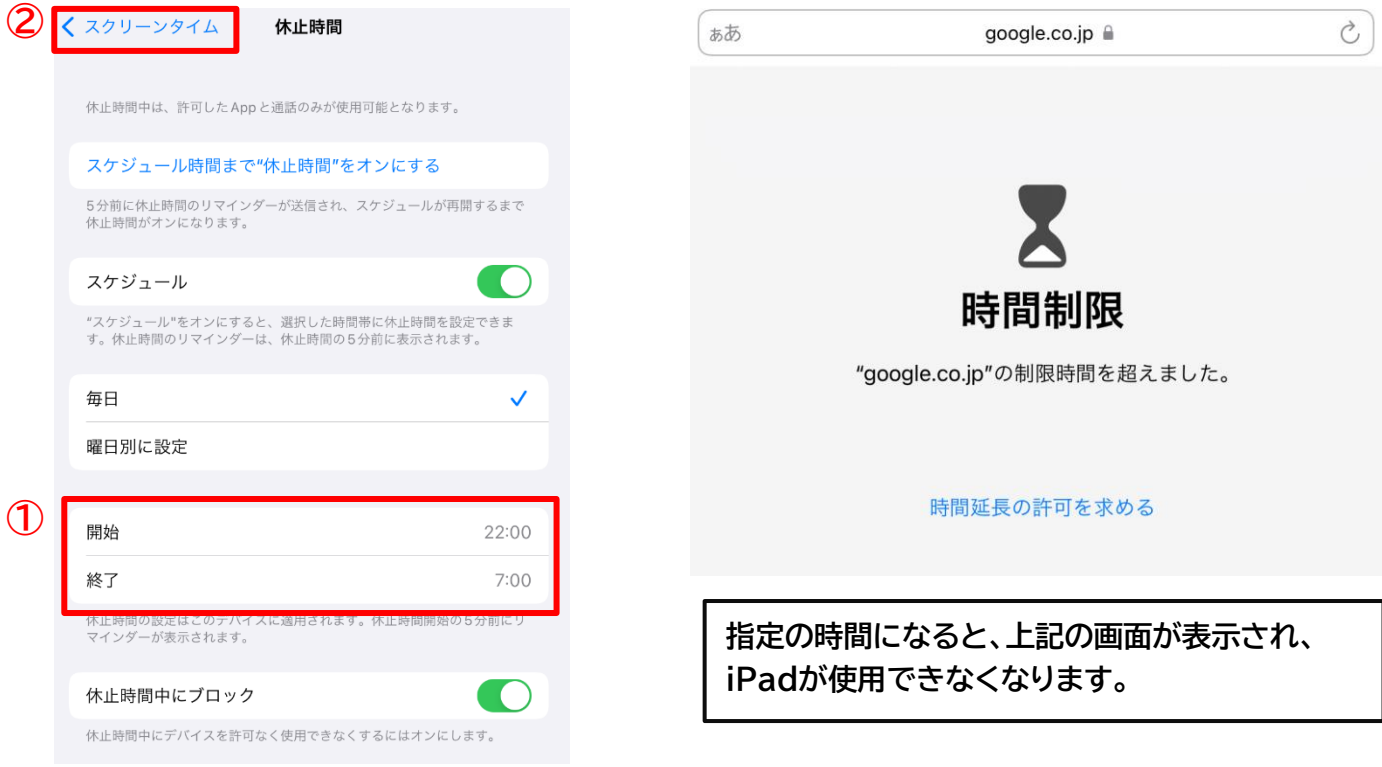

アプリやウェブサイト(URL指定)ごとに1日あたりの使用可能な時間を設定できます。 ここでは、YouTubeの使用時間を1日1時間までとする制限の設定方法を説明します。

#### スクリーンタイム 設定 STIPAD 3472 このiPadは放置市教育委員会によって監視および<br>管理されています。 デバイスの監視に関する詳し<br>Lo<del>bi</del>sti 1日の平均 0分 でも児童 01<br>Apple ID、iCloud、メディア<br>と渡入 でも児童01 - L. **ト 機内モード**  $\bigcirc$ すべてのアクティビティを確認する  $\left\vert \widehat{\mathbf{F}}\right\vert$  Wi-Fi tra-chb 前回のアップデート:今日 11:35 **3** Bluetooth オン (C) 休止時間<br>画面を見ない時間帯を設定します 図 クラスルーム App使用時間の制限<br>Appの使用時間を制限します。 图通知 **◎ 通信/通話の制限**<br>● あなたの連絡先に基づいて制限を設定します。 (例) サウンド 常に許可<br>常に使用するAppを選択します。  $\bigcirc$  #++-K ■ スクリーン **◎** コンテンツとプライバシーの制限

### **3.画面で一番下の①「Webサイト」をタップ し、②「Webサイトを追加」を選択します。**

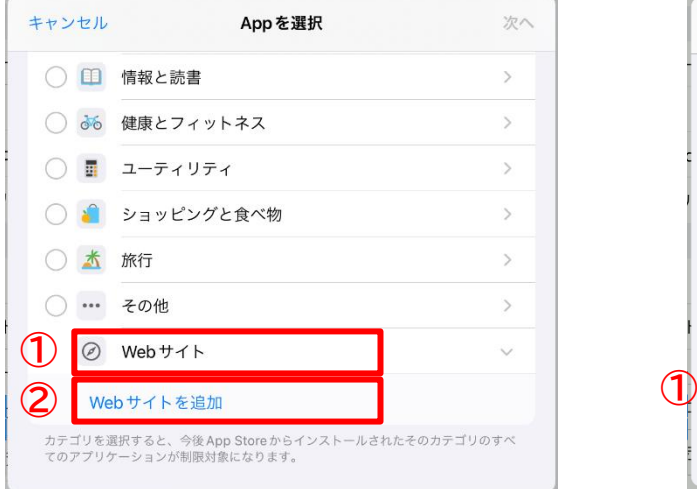

### **1.「App使用時間の制限」を選択します。 2.「制限を追加」を選択し、パスコードを入力 します。**

く スクリーンタイム App使用時間の制限

対象とする App カテゴリの1日当たりの使用時間の制限を設定します。制限 は毎夜午前0時にリセットされます。

制限を追加

### **4.①「youtube.com」と入力し、右上の ②「次へ」を押します。**

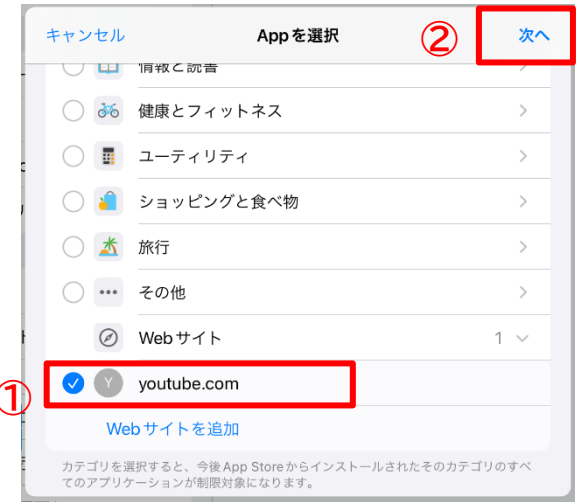

**5.①1日あたりの使用時間を設定し、②「使用制限終了後にブロック」がオンになっていること (緑色がオンの状態)を確認し、③「追加」をタップします。**

**※「曜日別に設定」を選択すると、曜日ごとに使用時間を設定できます。**

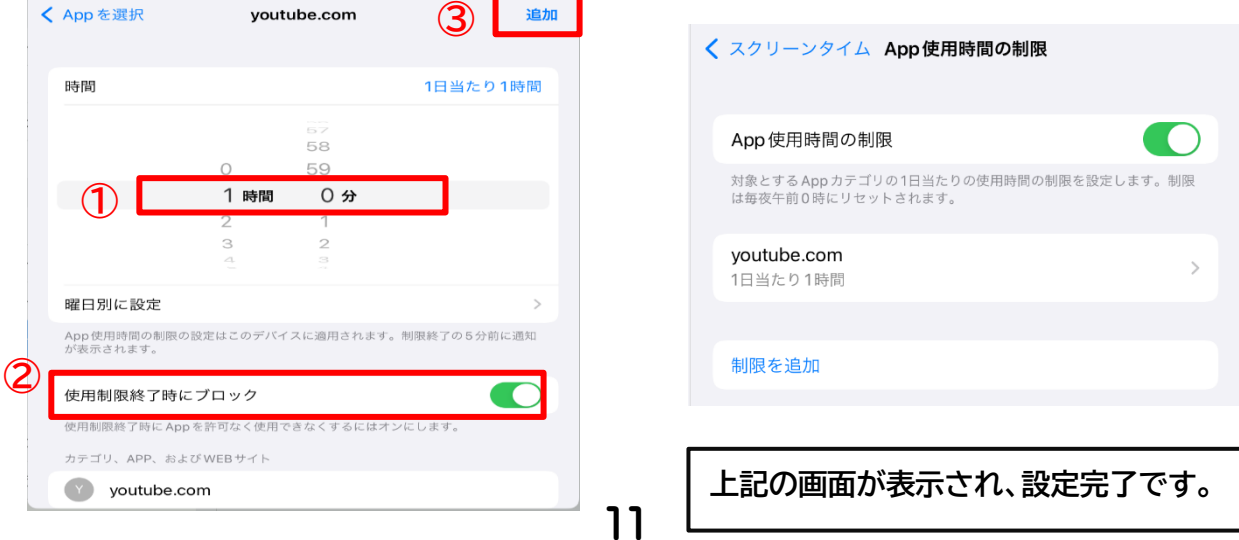

コンテンツ制限を設定することで、iPad上で成人向けコンテンツと判定されたWebサイトへのアクセ スを制限したり、指定したWebサイトへのアクセスのみ許可したりすることができます。 ここでは、成人向けウェブサイトを制限する方法を説明します。

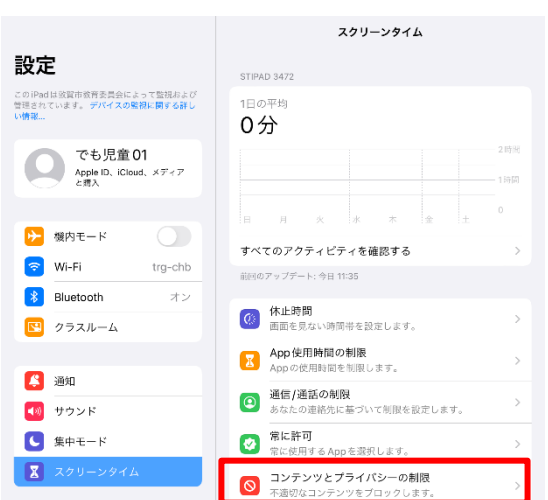

### **1.「コンテンツとプライバシーの制限」を 選択し、パスコードを入力します。**

く 戻る コンテンツとプライバシーの制限 デバイス管理を表示 このデバイスは、デバイス管理によっても制限されています。 コンテンツとプライバシーの制限  $\blacksquare$ iTunes および App Store での購入 許可されたApp コンテンツ制限 プライバシー 位置情報サービス 許可 >

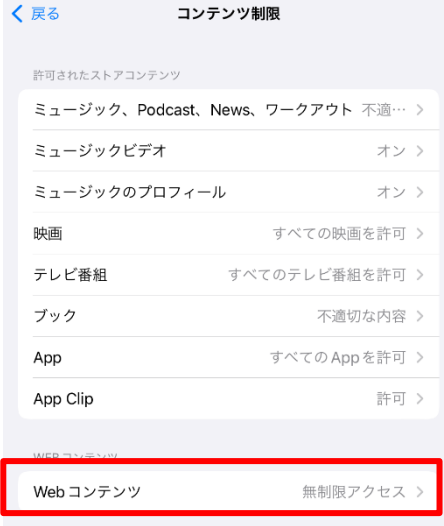

### **3.「Webコンテンツ」を選択します。 4.「成人向けWebサイトを制限」を選択 し設定完了です。**

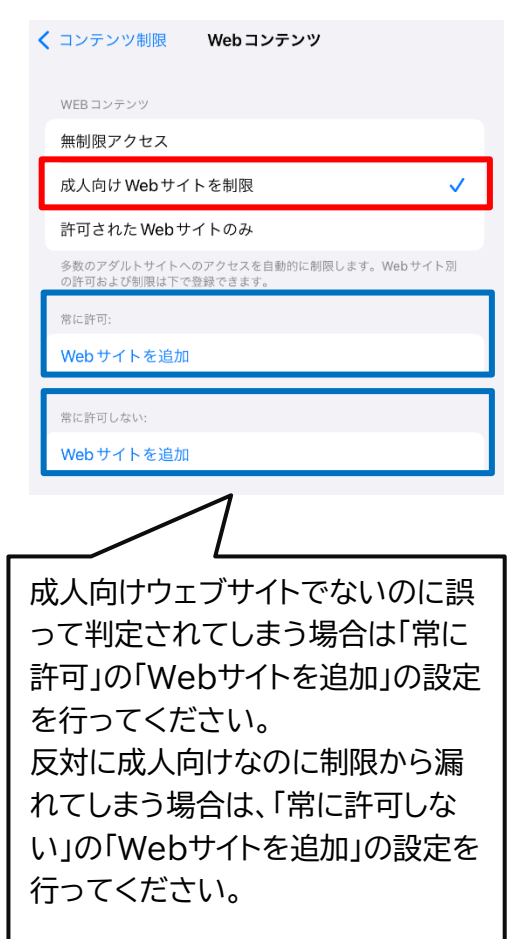

**2.「コンテンツ制限」を選択します。**

# Chromebook のフィルタリング機能

敦賀市教育委員会では、学習用端末をより安心・安全に行うための、インターネット利用時のフィル タリング機能を有効にしています。

フィルタリング機能を有効にすることにより、生徒端末で閲覧できる Web ページを制限しています。

【現在、制限されているカテゴリ】

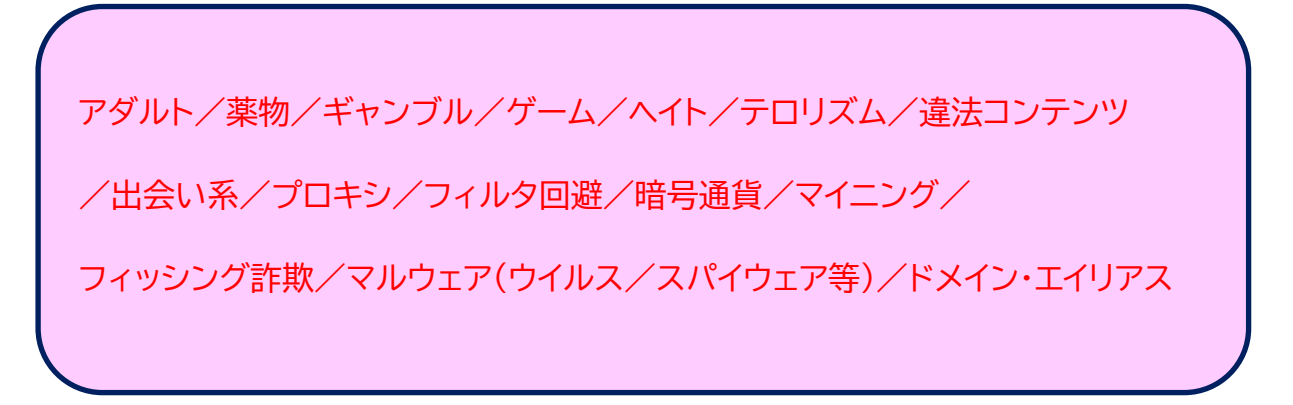

学習用 端末 を使用 するときの5つの約束 がくしゅうようた んまつ し よ う や く そ く

**ルールを決めて 使おう** き つ か 学習 が く し ゅ う に関係 か ん け い のないことに使わない つ か ……<br>時間を決めて使う 学習 が く し ゅ う に関係 か ん け い ないサイトは利用 り よ う しない 。<br>個人情報をアップしない

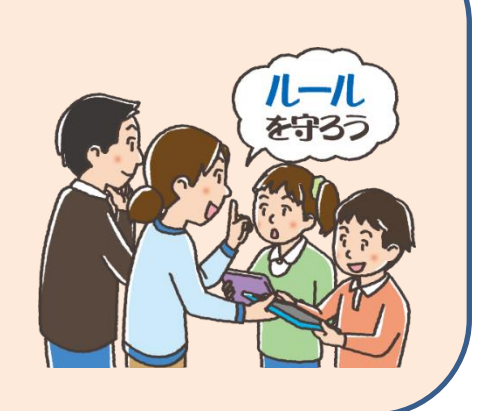

30cm以

**PORTLAND** 

**使う ときは姿勢 よくしよう** つ かー しせい 学習用 が く し ゅ う よ う 端末 た ん ま つ を見 み るときは、よい姿勢 し せ い で ョ<br>と画面を30cm以上離して見よう

**30分 に1回 は画面 から目 をはなそう** ふ ん か い がめん め 30分に1回はタブレットの画面から ふ ん か い が め ん 高を離し、20秒以上、遠くを見よう

**寝る 前 は使わない ようにしよう** ね ま え つ か ぐっすり寝るために、寝る1時間前から 使わない ようにしよう つ か

**自分 の目 や体 を大切 にしよう** じ ぶ ん め からだ た い せ つ 目が乾燥しないようにまばたきをしたり め かんそう 体を動かしたりしてリフレッシュしよう からだ う ご

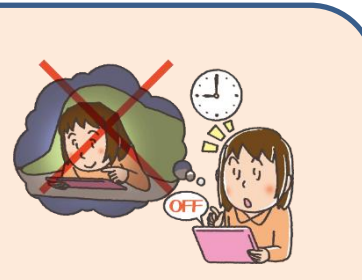

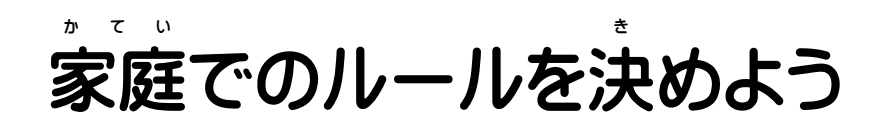

かてい

<家庭 でのルールについて>

・学校でも学習用端末の使い方を指導しますが、長期休業中は家庭での利用 が多くなります。お子さんにとっては、自分のペースで学習を進めるよい機会で すが、ご家族で学習用端末を含め、スマートフォンやゲーム機など、これからの デジタル情報機器とのつき合い方を考える機会でもあります。「わが家の使用ル ール」を話し合ってお決めいただき、よりよい活用となるようご指導、ご協力を お願いします。

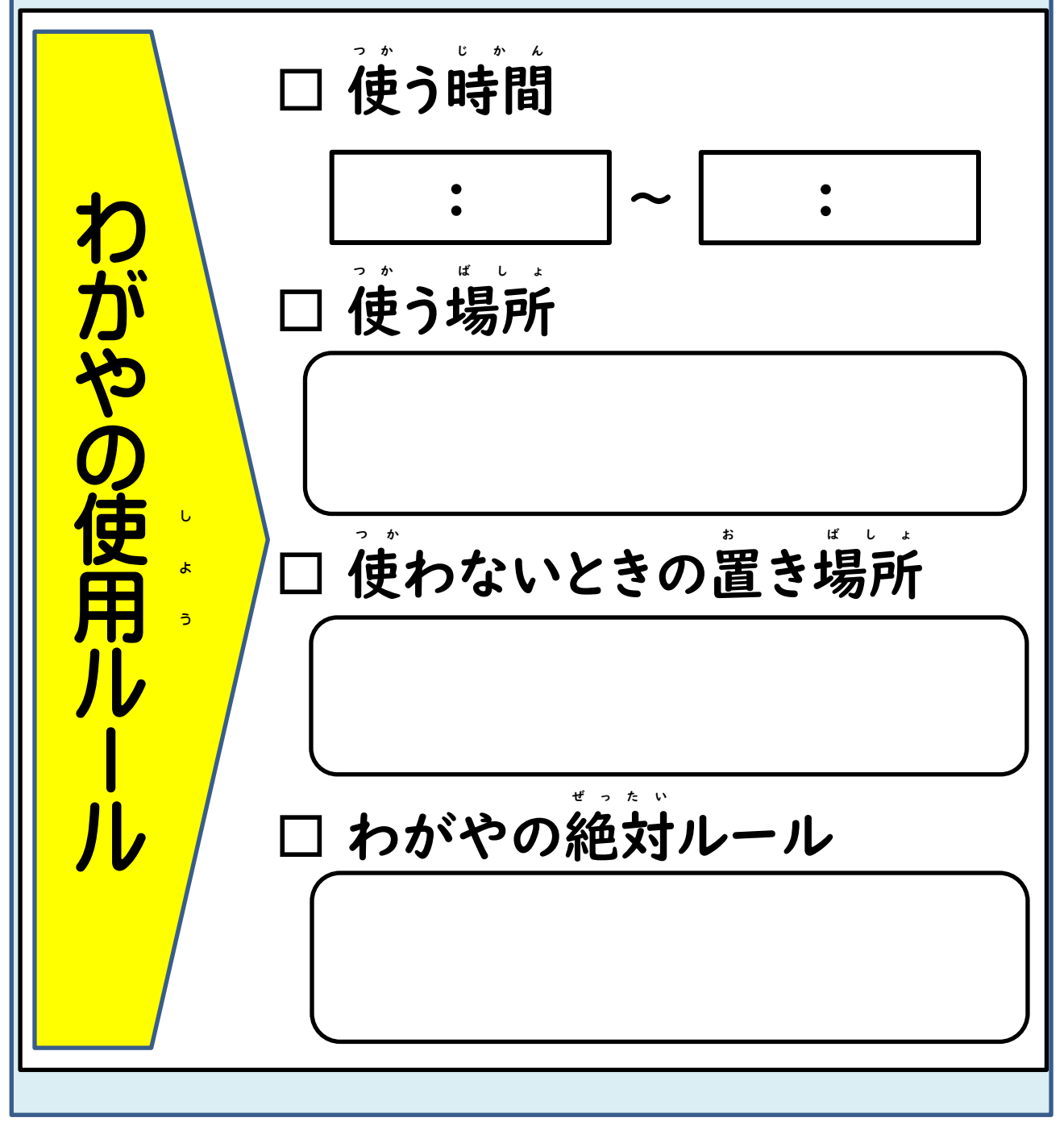

#### 学習用 が くしゅうよう 端末 た ん ま つ に関 か ん する Q & A

Q1 学習用端末の不具合やこわれたときはどうすればよいですか。

Al 学校にご相談ください。学習で使用していた場合の故障等については、 。<br>敦賀市教育委員会で保険に入っていますので対応します。しかし、故意の ……<br>破損等、重大な過失がある場合は、保護者の方にご負担いただくこともあり ます。

Q2 「アカウント」や「ID」「パスワード」がわからなくなってしまいました。

A2 学校にお問い合わせください。学校では、「アカウント」「ID」「パスワード」 は大切な個人情報なので他人に教えないように指導しております。また、友 だちの「アカウント」「ID」「パスワード」を故意に悪用すると罪になります。 ご家庭でもこれらの個人情報を大切に扱うことをご指導く か て い こ じ ん じ ょ う ほ う た い せ つ あつか し ど う ださい。情報が漏洩したおそれや悪用されたと思われた …<br>場合は、学校にすぐに連絡をしてください。

<mark>Q3 子どもが使いすぎたり、不適切なサイト等へアクセスしないか心配です。</mark> こうし つ か ふ て き せ つ と う し ん ぱ い

A3 有害サイト等へのアクセスを制限するため、一定のフィルタリング設定、使用 時間の制限のためのスクリーンタイム設定 (小学校のみ)を行っています。

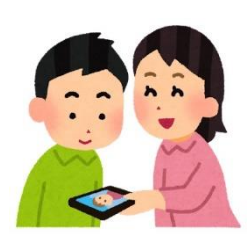

しかし学校での制限、指導には限界があります。ブラウザによって は、制限 をすりぬけることもあります。これからの時代 は、ご家庭 に せ い げ ん じ だ い か て い おいて情報機器やネットとの適切な付き合い方をご家族みんなで 、。<br>考えていただくことが重要と考えております。ご理解とご協力、 ご指導をよろしくお願いします。

が く し ゅ う

し ん ち ょ く

じょうきょう

が っ こ う

<mark>Q4 何に使ったかを、先生が確認することはできますか。</mark> な に つ か せ ん せ い か く に ん

A4 デジタルドリルなどのアプリケーションによる学習 の進捗 状況 を、学校 で …。<br>把握することができます。また、インターネットの接続記録等は、敦賀市教育 ※貪会および学校で確認することができます。敦賀市教育委員会では、 子どもたちの安全を守るために履歴を確認する場合もあります。 こ あ ん ぜ ん ま も り れ き か く に ん ば あ い

### 敦賀市学習用端末の使用等に関する同意書

敦賀市教育委員会

学習用端末(小学校:iPad、中学校:Chromebook)の学校及び家庭での利用にあたり、下記の項目をご確 認いただき、同意書の提出をお願いします。

- 1 GIGA スクール構想により整備された学習用端末と敦賀市教育委員会より付与された GIGAスクール用ア カウント(小学校:AppleID、Googleアカウント、中学校:Googleアカウント)は、学校のきまりに従い、 授業や学習目的でのみ使用します。
- 2 児童生徒の情報セキュリティ上の安全確保のため、敦賀市教育委員会はフィルタリング等の使用制限を かけるとともに、学習用端末の操作履歴や学習履歴、位置情報等を取得し、一定期間保存します。
- 3 敦賀市が利用する教育用クラウドサービス (Google Workspace、iCloud等)に、教育活動のために必要 な個人情報(児童生徒の氏名、学校名、学年、組、学習の記録、学習の写真・動画等)が保存されます。
- 4 上記3の個人情報は、卒業時または市外や私立学校への転出時に削除します。
- 5 学習用端末でビデオ通話アプリや授業支援アプリを利用して授業等を行う際、児童生徒の名前や音声、 映像等の情報が表示されることがあります。画面に表示される情報の撮影や転記、別の端末への保存は厳 禁とします。(学校の指示や同意がある場合は除く。)
- 6 学習用端末や教育用クラウドサービスに保存されているデータ及び登録されている情報の撮影や転記、 別の端末への保存などの持ち出し行為は厳禁とします。(学校の指示や同意がある場合は除く。)
- 7 学習用端末の他人への転貸は禁止します。
- 8 児童生徒のアカウント情報は、第三者に知らせることのないようにしてください。
- 9 学習用端末を家庭で使用する場合には、原則として家庭の Wi-Fi 環境を利用してインターネットに接続 します。回線接続の問い合わせは、ご契約の通信事業者に問い合わせください。
- 10 ご家庭の Wi-Fi 環境の利用に伴う通信費等は、ご家庭の負担となります。
- 11 学習用端末の貸与期間は、学校を卒業する日までとします。また、市外や私立学校に転出した場合は、 学校に返却していただきます。
- 12 学習用端末の紛失、破損、故障があった場合は、速やかに学校に報告し学校の指示に従ってください。 学習用端末は動産総合保険に加入しているため、破損や故障があっても、勝手に修理しないでください。
- 13 注意事項が守られず、学習用端末を紛失、破損及びその他の理由により正常な状態で返還できない場合 は、敦賀市教育委員会から学習用端末の修理等に係る費用を請求する場合があります。
- 14 きまりの逸脱行為等、故意に引き起こされたトラブルについては、使用者及び保護者の責任となり、学 校及び敦賀市教育委員会は責任を負いかねます。

※上記の部分は、ご家庭で保管してください。

------------------------------------------------------ 切 り 取 り 線 -------------------------------------------

学習用端末の学校及び家庭での利用にあたり、上記の各項目を確認し、同意します。

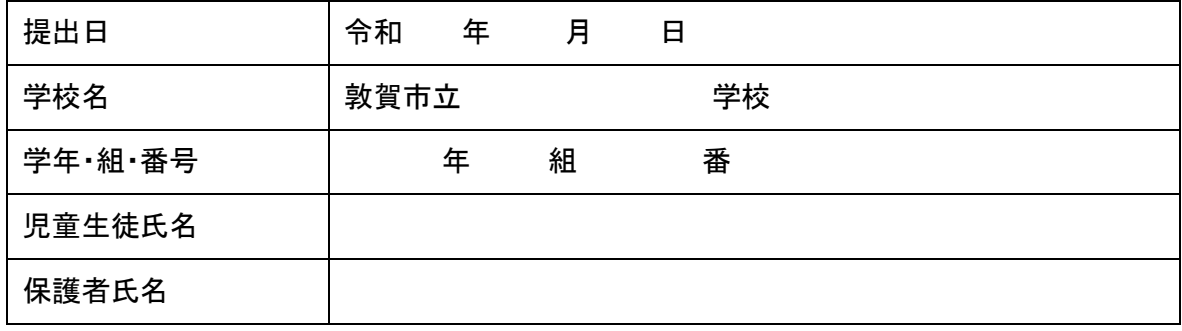

※切り取り線で切り取って、〇月〇日までに学校へ提出してください。

#### 学習用端末(故障・破損・紛失・盗難)届 が くしゅうようた ん ま つ こ し ょ う は そ ん ふ ん し つ と ど け

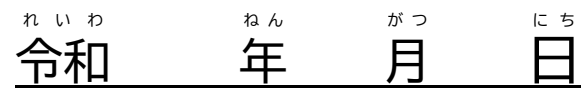

と う な ん

#### 敦賀 市立 つるが し り つ 学 が っ 校 こ う 長 ちょう 様 さ ま

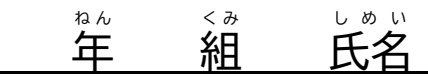

# <sub>ほごしゃしゅぃ</sub><br><u>保護者氏名</u>

学習用 が く し ゅ う よ う 端末 たんまつ ナンバー

<u>。ま</u><br>下記により、学習用端末について( 故障 - 磁損  **。。。。**<br>紛失 。。。。<br>盗難 )が …。<br>起こりましたので、届を提出いたします。ご対応くださいますよう、お 願 いいたします。 ね が

1 事由 じ ゆ う 発生 は っ せ い 日時 に ち じ かいか<br>全和 ー<br>インディング<br>インディング<br>インディング<br>インディング 月 が つ 日 ( ) に ち

 時 。<br>時 、<br>分<br>分 ごろ

- 『<sup>ゅぅはぅせぃば</sup>しょ

3 端末 たんまつ の状況 じょうきょう

4 発生の理由

学校・教育委員会記入欄(対応等)